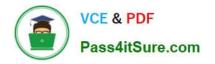

## PEGAPCRSA80V1\_2019<sup>Q&As</sup>

Pega Certified Robotics System Architect 80V1 2019

# Pass Pegasystems PEGAPCRSA80V1\_2019 Exam with 100% Guarantee

Free Download Real Questions & Answers **PDF** and **VCE** file from:

https://www.pass4itsure.com/pegapcrsa80v1\_2019.html

### 100% Passing Guarantee 100% Money Back Assurance

Following Questions and Answers are all new published by Pegasystems Official Exam Center

- Instant Download After Purchase
- 100% Money Back Guarantee
- 😳 365 Days Free Update
- 800,000+ Satisfied Customers

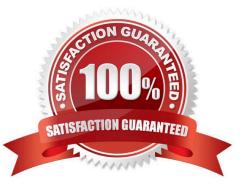

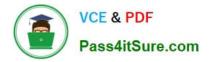

#### **QUESTION 1**

#### DRAG DROP

The Adapter Match Rules tab provides the developer the access to resolve match rule issues during interrogation of an application and during maintenance of the solution. The Match Rules tab contains four areas. Drag each Area on the left to the correct Area Description.

Select and Place:

#### **Answer Area**

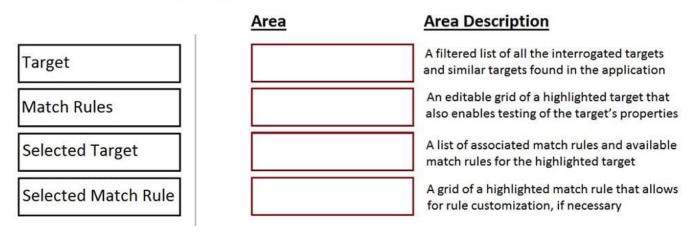

Correct Answer:

#### **Answer Area**

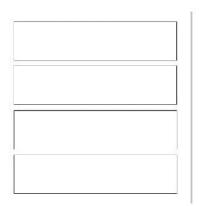

| Area                | Area Description                                                                                |  |
|---------------------|-------------------------------------------------------------------------------------------------|--|
| Match Rules         | A filtered list of all the interrogated targets<br>and similar targets found in the application |  |
| Selected Match Rule | An editable grid of a highlighted target that also enables testing of the target's properties   |  |
| Target              | A list of associated match rules and available match rules for the highlighted target           |  |
| Selected Target     | A grid of a highlighted match rule that allows for rule customization, if necessary             |  |

#### **QUESTION 2**

The business requirements states that the login automation creates a Success or Failed response when attempting to log in to the finance application. If a failure occurs, the automation should pass a message code with the Message Manifest before exiting the automation.

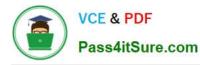

Which image represents the exit logic?

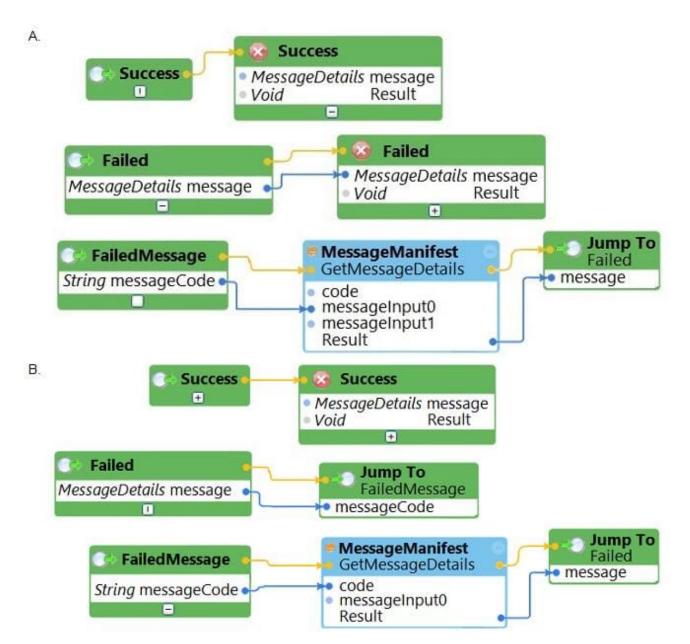

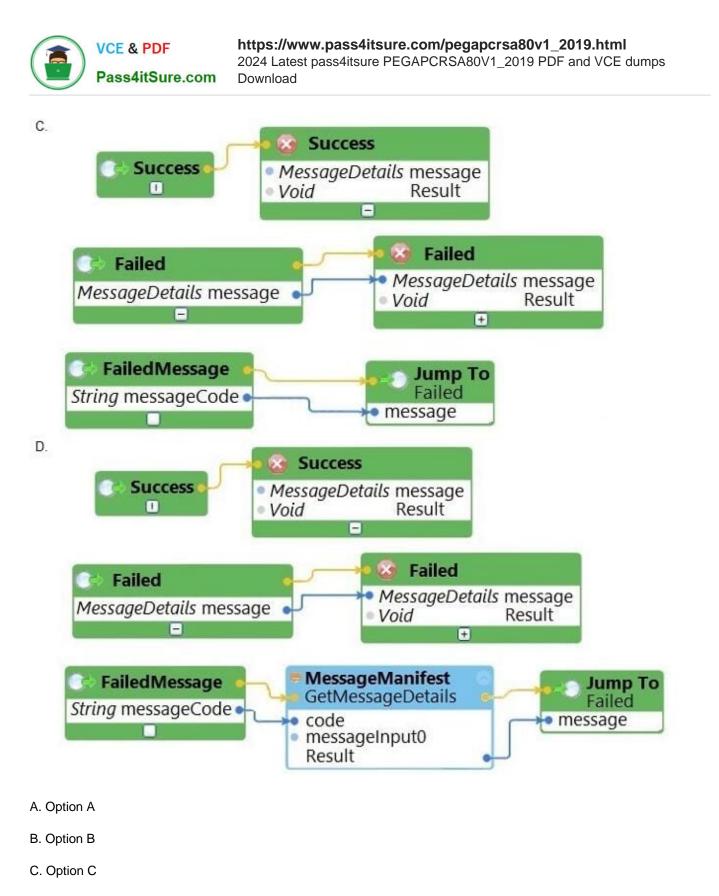

D. Option D

Correct Answer: C

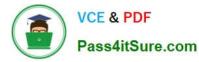

#### **QUESTION 3**

Lines in the RuntimeLog containing the text "ExecutionLink From:" refer specifically to what item from your solution?

- A. Blue data lines
- B. Automation entry points
- C. Automation execution threads
- D. Yellow execution lines

Correct Answer: D

Reference: https://community1.pega.com/community/product-support/question/reading-runtime-logs-how

#### **QUESTION 4**

#### HOTSPOT

Pega Robot Studio provides five rules on how to differentiate between cloneable application objects when using key assignments in automations. The first rule states that an event creates the instance to set the context of a cloneable object. The remaining four rules state the requirements for a key assignment.

In the Answer Area, determine if each rule description requires a key assignment.

Hot Area:

#### **Answer Area**

#### **Rule Description**

An event from Child Context to Parent Context

An event from Parent Context to Child Context

Logic within the same context

An event from No Context to a Context

#### Key Assignment Required?

Requires a key assignment Does not require a key assignment

Requires a key assignment Does not require a key assignment

Requires a key assignment Does not require a key assignment T

Requires a key assignment Does not require a key assignment

Correct Answer:

#### **Answer Area**

| Rule Description                      | Key Assignment Required?          |  |
|---------------------------------------|-----------------------------------|--|
| An event from Child Context to Parent |                                   |  |
| Context                               | Requires a key assignment         |  |
|                                       | Does not require a key assignment |  |
| An event from Parent Context to Child |                                   |  |
| Context                               | Requires a key assignment         |  |
|                                       | Does not require a key assignment |  |
| Logic within the same context         |                                   |  |
|                                       | Requires a key assignment         |  |
|                                       | Does not require a key assignment |  |
| An event from No Context to a Context |                                   |  |
|                                       | Requires a key assignment         |  |
|                                       | Does not require a key assignment |  |

#### **QUESTION 5**

You created an RDA solution for a company that uses an application bar with various buttons that trigger robotic automations. Some of the users complained that the application bar often locks up during automation processing. Others

complained that the automations enter the same data two to three times each iteration.

You suspect that the users are triggering the crashes and duplicate automation behavior by double-clicking the buttons on the application bar.

How do you resolve the situation?

A. Hide the application bar as soon as the user clicks one of the buttons, and allow the application bar to reappear once the automation completes.

B. After the initial click, disable the application bar buttons, display an automation progress bar, and then re-enable the buttons once the automation completes.

C. Talk with the management team about the existing application bar behavior and user error at the company.

D. Modify the automations so that they display a full message using the MessageManifest when the automations complete.

Correct Answer: C

| PEGAPCRSA80V1_2019 | PEGAPCRSA80V1_2019 | PEGAPCRSA80V1_2019 |
|--------------------|--------------------|--------------------|
| Practice Test      | Study Guide        | <u>Braindumps</u>  |